WenQuanYi Micro Hei [Scale=0.9]WenQuanYi Micro Hei Mono song-WenQuanYi Micro Hei sfWenQuanYi Micro Hei "zh" = 0pt plus 1pt

# **KaliArch's BLOG**

*Release 1.0.0*

**Oct 31, 2018**

# PythonåődçŐřECSèĞłåŁĺéŢIJåČŔåĹŻåżžéŢIJåČŔåď∎åĹűèĞşåĚűäż

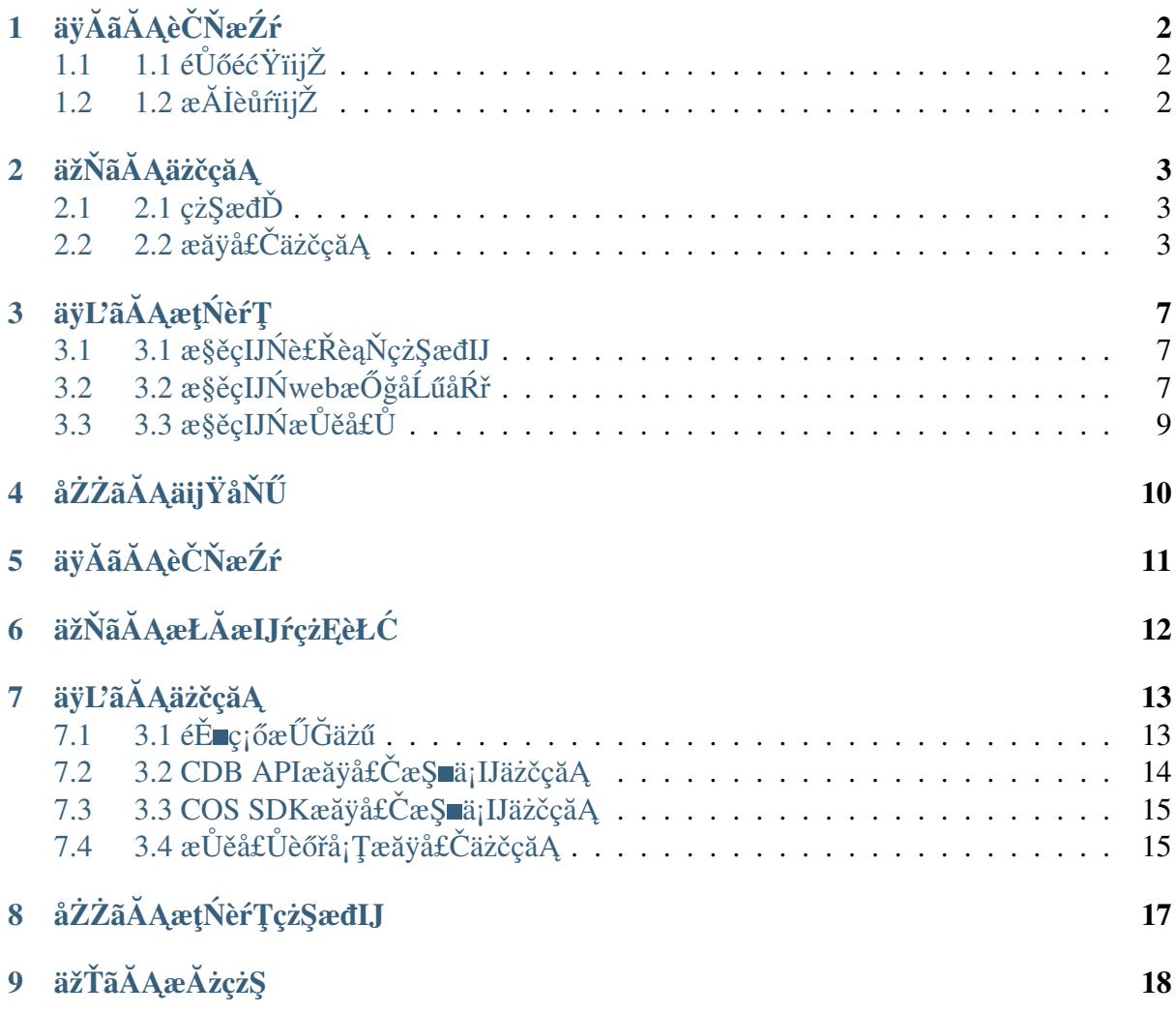

#### **Contents**

- $\bullet$  äÿĂãĂĄèČŇæŹŕ
	- $-1.1 \, \text{eV}$ őéćŸüjŽ
	- $-1.2$   $\alpha$ ĂİèůŕüjŽ
- · äžŇãĂĄäżčçăĄ
	- $-2.1$   $\zeta \zeta$ sad $\check{D}$
	- 2.2 æăÿå£ČäżčçăĄ
- · äÿĽãĂĄæţŃèŕŢ
	- 3.1 æ§ěçIJŃè£ŘèąŇ翪æđIJ
	- 3.2 æ§ěçIJŃwebæŐğåĹűåŔř
	- $-3.3$   $\alpha$ §ěçIJŃ $\alpha$ Ůěå£Ů
- · åŻŻãĂĄäijŸåŇŰ

## äÿĂãĂĄèČŇæŹŕ

## <span id="page-4-1"></span><span id="page-4-0"></span>1.1 1.1 éŮőéćŸïijŽ

åŘŇäžŃåŔ∎éęĹæIJĽåŔŕäżĕ鼝äžŐçŻőåĽ∎åĞăæňąåď ğçŽĎåĚňæIJĽäžŚäžŃæŢĚïijŇèĚ¿èőŕ䞌/韣é

### <span id="page-4-2"></span>1.2 1.2 æ ĂlèůŕïijŽ

åIJĺæIJĂåď ğçĺŃåžęçŽĎéŹ∎ä¡ŐŀTæĹŘæIJňïijŇåŔĹæČşåIJĺäÿ∎åŔŕæŐğåď ğèğĎæĺąåIJřå§§æĂğçĄ¿éŽ¿é

## CHAPTER<sub>2</sub>

## äžŇãĂĄäżčçăĄ

### <span id="page-5-1"></span><span id="page-5-0"></span>2.1 2.1 翪ædD

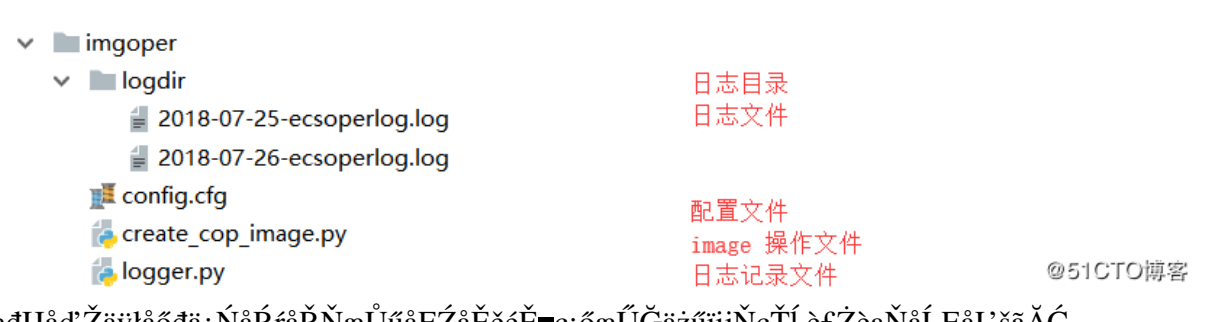

åęĆæđIJåď Žäÿłåőđä¿ŃåŔŕåŘŇæŬűåĘŻåĖĕéĖ∎ç¡őæUGäżűïijNçTl,è£ZèąNăLĘ㼚ãAC

githubåIJřåİĂ

### <span id="page-5-2"></span>2.2 2.2 æăÿå£ČäżčçăĄ

> éĚ∎ç¡őæŰĞäżű

```
#_{\square}→韣éĞŇ䞌akéĚ∎ç;őïijŇåżžèőőéĞĞçŤĺå∎Řèt'ęæĹůåŔłæŐĹæİČecséŢIJåČŔæŞ∎ä;IJ
[common]
# 韣éĞŇ䞌acccesskeyid
accessKeyId = LTAInfXlcjyln6tW# 韣éĞŇ䞌accesssecret
accessSecret = GWfAMvR4K2ELmt76184oqLTVqRfAso# logçŻőå; TåŘečğř
logdir name = logdir
```

```
# logæŰĞäżűåŘeçğř
logfile_name = ecsoperlog.log# ecsæžŘåIJřå§§éĚ∎ç;őä£ąæAŕæőt
#æŤŕæŇAåIJĺå∎ŐåŇŮ lãĂAå∎ŐåŇŮ 2ãĂAå∎ŐåŇŮ 3ãĂAå∎ŐåŇŮ 5ãĂAå∎ŐäÿIJ .
\rightarrowlãĂĄå\blacksquareŐäÿIJ 2 åŠŇå\blacksquareŐå\blacksquareŮ 1
→åIJřå§§äźŃéŮt′åd′∎åĹűéTIJåČŔãĂĆæűL′åŔŁåĔűäżŰåŻ;åőűåŠŇåIJřåŇžåIJřå§ŞæŮűïijjŇåŔŕä
→æRRÄäžd'åůěå T cŤsèrů
[source]
# æžŘåIJřå§§åődä¿ŃreqionidïijŇåŔŕäżěåŔĆèĂČïijŽhttps://help.aliyun.
+com/document detail/40654.html?spm=a2clg.8271268.10000.5.
\rightarrow5f98df25B98bhJ
s_RegionId = cn-shanghai
# æžŘåőđä¿Ńid,åŔŕæŇĞåőŽåd′ŽäÿłçŤĺïijŇè£ŻèąŇåĹĘ鎍
s_InstanceId = i-uf661wb708uvqc9jyhem, i-uf661wb708uvqc9jyhel
# æžŘçńŕåĹűä;IJéŢIJåČŔname
s_ImageName = api-source-image
# æžŘéTIJåČŔæŔŔè£řä£aæAŕ
s_Description = api-source-imageæžŘéTIJåČŔæŔŔè£řä£aæAŕ
# éŢIJåČŔåd'∎åĹűçŻőçŽĎåIJřå§§éĚ∎ç;őä£ąæĄŕæőt
[destination]
# çŻőçŽĎåIJřå§§åőđä¿ŃregionidïijŇ
d_estinationRegionId = cn-qingdao
# åd'∎åĹűè£ĞæİěçŽĎéŢIJåČŔåŘ∎çğř
d_DestinationImageName = api-destination-image
# åd' aíúèf Gæiěç ŽDé ŢIJå ČRæŔŔèf řäfaæAŕ
d DestinationDescription = api-destination-
→imaqeçŻőçŽĎéŢIJåČŔæŔŔè£řä£ąæĄŕ
imageæŞ∎ä;IJ(åĹűä;IJéŢIJåČŔ->æ§ěçIJŃéŢIJåČŔåĹűä;IJçŁűæĂĄ->
\rightarrowåd'\blacksquareåĹűé\blacksquareIJåČŔ)
   # åĹŻåżžåődä;ŃcŤSæĹŘåŹĺ
```

```
def _qet_Instance(self):
       for Instance in self.s_InstanceId_list.split(','):
            yield Instance
  def _create_image(self):
       \mathbf{u} \mathbf{u} \mathbf{u}åĹŻåżžéTIJåČŔ
       :return: è£ ŤåŻdéŢIJåČŔid
        n, n, ns_timer = time.strftime("%Y-%m-%d-%H:%M", time.
\rightarrowlocaltime (time.time()))
                                                                  (continues on next page)
```

```
request = CreateImageRequest.CreateImageRequest()
       request.set_accept_format('json')
       request.add_query_param('RegionId', self.s_RegionId)
       request.add_query_param('InstanceId', self.s_InstanceId)
       request.add_query_param('ImageName', self.s_ImageName + s_
˓→timer)
       request.add_query_param('Description', self.s_Description +
˓→s_timer)
       response = self.ecshelper.do_action_with_exception(request)
       self.logoper.info('åĹŻåżžéŢIJåČŔäżżåŁaåůšæŔŘäžd',éŢIJåČŔid:%s
˓→' % json.loads(response)["ImageId"])
       print('åĹŻåżžéŢIJåČŔäżżåŁaåůšæŔŘäžd',éŢIJåČŔid:%s' % json.
˓→loads(response)["ImageId"])
       return json.loads(response)["ImageId"]
def _describe_image(self,imageid):
       "''"æ§ěèŕćimaqeçŁűæĂĄ
       :param imageid:
       :return:
       "''"''"request = DescribeImagesRequest.DescribeImagesRequest()
       request.set_accept_format('json')
       request.add_query_param('RegionId', self.s_RegionId)
       request.add_query_param('ImageId', imageid)
       response = self.ecshelper.do_action_with_exception(request)
       # è£Żåžę json.loads(response)['Images']['Image'][0]['Progress
ightharpoonup']
       self.logoper.info('éTIJåČŔåĹŻåżžè£Żåžę:%s' %json.
˓→loads(response)['Images']['Image'][0]['Progress'])
       # éŢIJåČŔçŁűæĂĄ
       return json.loads(response)['Images']['Image'][0]['Status']
   #éTIJåČŔåd' ∎åĹű
   def _copy_image(self,imageid):
       "''"''"éTIJåČŔåd' ∎åĹű
       :param imageid:æžŘéŢIJåČŔid
       :return: åd' ∎åĹűæĹŘåŁ§åŘŐçŽĎéŢIJåČŔid
       \overline{u}"""
       flag = True
       while flag:
           try:
               if self. describe image(imageid) == 'Available':
                    flag = False
               else:
                   time.sleep(300)
           except Exception as e:
```

```
pass
       print ('éTIJåČŔåůšçzŔåĹŻåzžåőŇæĹŘ')
       d_timer = time.strftime("%Y-%m-%d-%H:%M", time.
\rightarrowlocaltime (time.time()))
      request = CopyImageRequest \cdot CopyImageRequest()request.set_accept_format('json')
       request.add_query_param('RegionId', self.s_RegionId)
       request.add_query_param('DestinationRegionId', self.d_
\rightarrowDestinationRegionId)
       request.add query param ('DestinationImageName', self.d
\rightarrowDestinationImageName + d timer)
       request.add_query_param('DestinationDescription', self.d_
\rightarrowDestinationDescription + d_timer)
      request.add_query_param('ImageId', imageid)
      response = self.ecshelper.do_action_with_exception(request)
       self.logoper.info('åd' alíűéŢIJåČŔäżżåŁąåůšæŔŘäžd',éŢIJåČŔid:%s
   % ison.loads(response)['ImageId'])
       print ('åd' LåíúéŢIJåČŔäżżåŁąåůšæŔŘäžd',éŢIJåČŔid:%s' % json.
\rightarrowloads (response) ['ImageId'])
       return json.loads (response) ['ImageId']
```
### äÿĽãĂĄæţŃèŕŢ

### <span id="page-9-1"></span><span id="page-9-0"></span>3.1 3.1 æ§ěçIJŃè£ŘèąŇ翪æđIJ

create\_cop\_image\_new

D:\ProgramData\Anaconda3\envs\python36\python.exe D:\pythonwork\Pyworkstatio 实例i-uf661wb708uvqc9jyhem,创建镜像任务已提交,镜像id:m-uf6cp52t42s72i4jgxli 镜像已经创建完成 复制镜像任务已提交,镜像id:m-m5e8b39oaqnhbfp9x35i 实例i-uf661wb708uvqc9jyhel,创建镜像任务已提交,镜像id:m-uf60h59flke4cqhtg6nn 镜像已经创建完成 复制镜像任务已提交,镜像id:m-m5ednmzrres9mkjjsq0l

Process finished with exit code 0

@51CTO博客

### <span id="page-9-2"></span>3.2 3.2 æ§ěçlJŃwebæŐğåĹűåŔř

> æžŘéTIJåČŔ

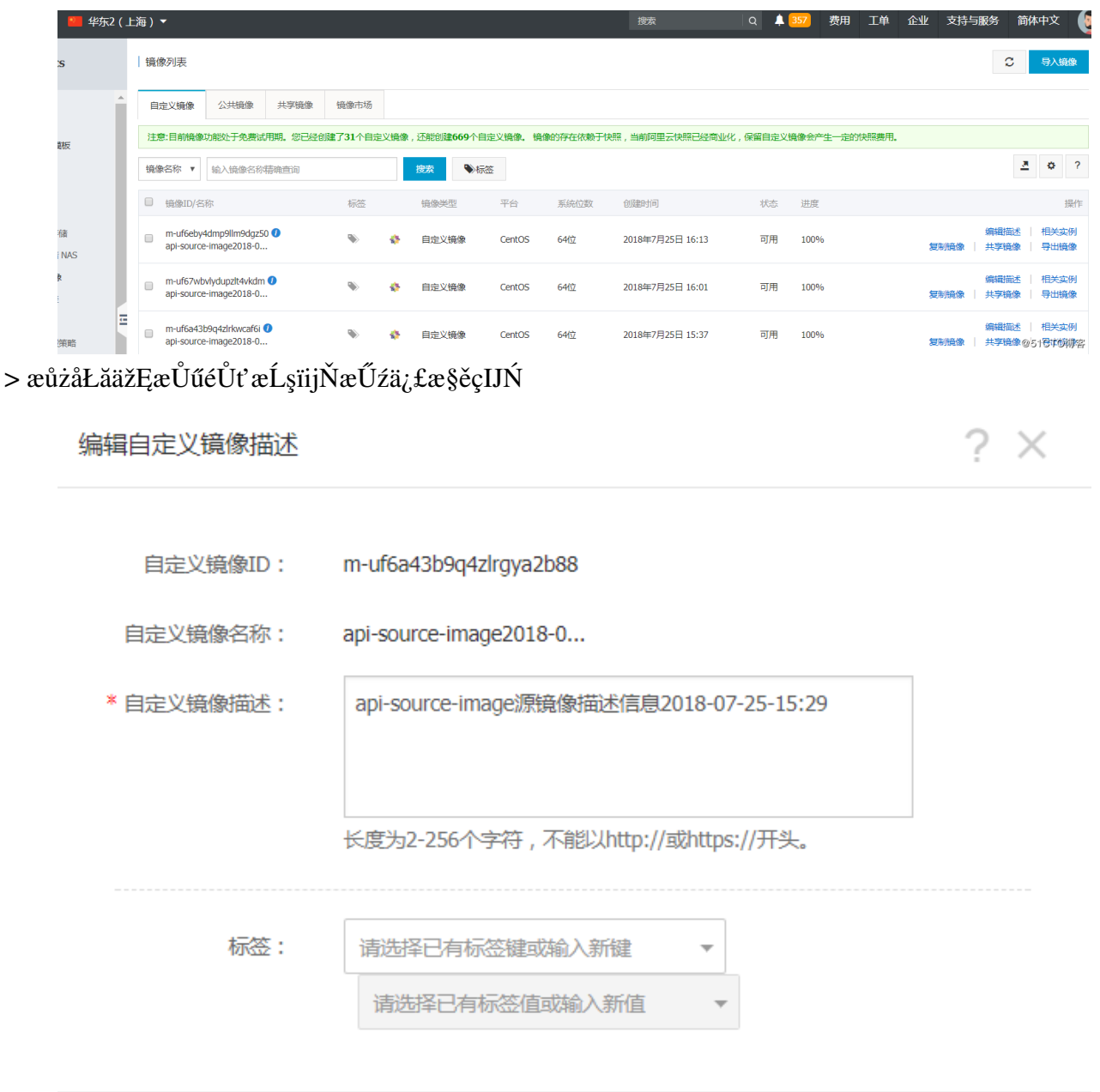

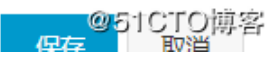

### $>$ ç $\rm Z$ őç $\rm ZD$ å<br>IJřå§§é $\rm TJ$ JåČŔ

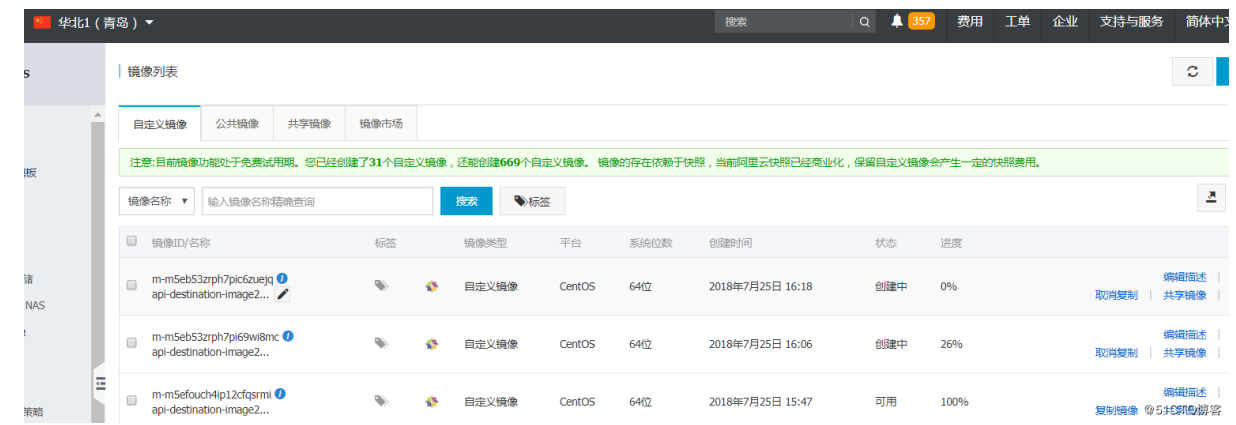

## <span id="page-11-0"></span>3.3 3.3 æ§ěçIJŃæŮěå£Ů

 $\sim$ 2018-07-26 10:16:59,150 - root - INFO - 创建镜像任务已提交,镜像id:m-uf6cp52t42s72i4jgxli 2018-07-26 10:22:00,824 - root - INFO - 镜像创建进度:100% 2018-07-26 10:22:01,314 - root - INFO - 复制镜像任务已提交,镜像id:m-m5e8b39oaqnhbfp9x35i 2018-07-26 10:22:03,383 - root - INFO - 创建镜像任务已提交,镜像id:m-uf60h59flke4cqhtg6nn 2018-07-26 10:27:04,725 - root - INFO - 镜像创建进度:100% 2018-07-26 10:27:05,060 - root - INFO - 复制镜像任务已提交,镜像id:m-m5ednmzrres9mkjjsq0l @51CTO博客

## åŻŻãĂĄäijŸåŇŰ

<span id="page-12-0"></span>• åŔŕäżěåŘŐçż∎åćđåŁăåŕźæŇĞåőŽåďľæŢřçŽĎéŢIJåČŔè£ŻèąŇ塊æąčåĹăéŹď

#### **Contents**

- $\bullet$  äÿĂãĂĄèČŇæŹŕ
- · äžŇãĂĄæŁĂæIJŕçżĘèŁĆ
- · äÿĽãĂĄäżčçăĄ
	- $-3.1 eE$ <sub>cj</sub>őæŰĞäżű
	- 3.2 CDB APIæăÿå£ČæŞ∎ä¡IJäżčçăĄ
	- 3.3 COS SDKæăÿå£ČæŞ∎ä¡IJäżčçăĄ
	- 3.4 æŮěå£Ůèőřå¡Ţæăÿå£ČäżčçăĄ
- · åŻŻãĂĄæţŃèŕŢ翪æđIJ
- · 䞍ãĂĄæĂżçżŞ

# äÿĂãĂĄèČŇæŹŕ

<span id="page-13-0"></span>• éIJĂæśĆïijŽçŻőåĿ∎éĄĞåĹřçŽĎåőćæĹůéIJĂæśĆäÿžåřĘèĚ¿èőŕ䞌CDBåďĞäż¡æŰĞäżűèĞłåŁĺäÿŁäijž

• æĂİèůŕïijŽéęŰåĚĹèŐůåŔŰåĹřCDBçŽĎåďĞäż¡äÿŃè¡¡urlïijŇéĂŽè£ĞCOSçŽĎAPIäÿŁäijăæŰĞäżűïijl

### äžŇãĂĄæŁĂæIJŕçżĘèŁĆ

- <span id="page-14-0"></span>· COSïijŽCOSæIJL'APIåŘŇæŮűæIJL'SDKïijŇè£Źåřśå¿ĹæŰźä¿£æĹŚäżňælěéĂŽè£ĞPythonåŕźCOSè£Z **SDK** for Python
- CDBïijŽCDBæIJL'APIä¡ĘæŸŕCDBçŽĎæ§ěèŕćåď Ğäż¡äÿŃè¡¡æšąæIJL'åŕźåžŤçŽĎSDKïijŇæ∎ď æŮűåŀ >åŕzdictæŐŠåžŔ->æŃijæŐěsign->åŕzsignçijŰçăA->æŃijæŐĕåőŇæĹŘæIJĂçzĹurl->åőŇæĹŘèřČçŤÍïijŇç, åŘ æŰźæşŢïijŇæ§ěèŕćåd'Ğäż¡API
- requirements:

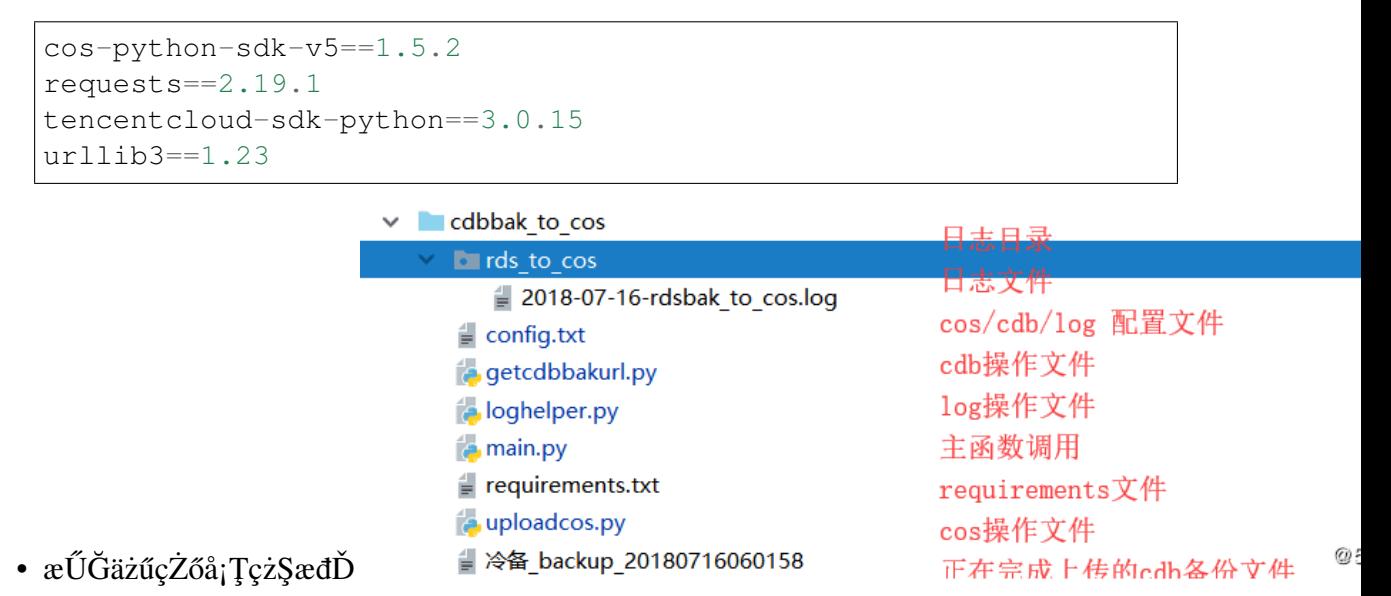

### äÿĽãĂĄäżčçăĄ

#### <span id="page-15-0"></span>githubåIJřåİĂ

## <span id="page-15-1"></span>7.1 3.1 éĚ∎ç¡őæŰĞäżű

```
# auth: kaliarch
# func:åřEèĚ¿èőŕ䞌cdbåd'Ğäż;æŰĞäżűäÿŁäijăèĞşcosåĹűåőŽçŽĎbucketåEĚ
# python version: python3+
# cos version:v5
# https://console.cloud.tencent.com/cos5/bucket
# èĚ;èőŕ䞌åĚňåĚśä£ąæAŕéĚ∎ç;őæőt
[common]
# èĚ;èőŕ䞌 secretid
secret_id = AKIDMdjegcmoGxxxxxxxxxxxxxxxxxxxxx
# èĚ¿èőŕ䞌 secretkey
secret_key = d5MRL4VoxyvlQvxxxxxxxxxxxxxxx
# èĔ;èőŕ䞌cosä£ąæĄŕéĚ∎ç;őæőt
[cosinfo]
# cosæL'ĂåIJÍåIJřå$$
cos\_region = ap-chenqdu# èĚ;èőŕ䞌bucketåŘ å Ů (cos v5 bucketåŘ căřczĎæĹŘ:bucket+appid)
bucket name = xuel-test-buckets-125396xxxxx# èĚ;èőŕ䞌cdbä£ąæAŕéĚ∎ç;őæőt
[cdbinfo]
```

```
# cdbåőđä¿Ńid
cdb\_instanceid = cdb-rqaxxxx# cdbæL'ĂåIJÍåIJřåSS
\text{cdb\_region} = \text{ap-shanghai}# cdb.
→æŮěå£Ůåd'Ğäż;çśżåđŃïijŇcoldbackupïijĹåEůåd'ĞïijL'ïijŇbinloqïijĹäžŇè‡ŻåĹűæŮěå£Ů
davii jíæĚćæŞěèŕćæŮěå£Ůïi jL'
cdb bak type = \text{coldbackup}# æŮěå£ŮæŰĞäżűä£ąæAŕéĚ∎ç;őæőt
[loginfo]
#æŮěå£ŮæŰĞäżűçŻőå;ŢåŘ∎çğř
logdir_name = rds_to_cos#æŮěå£ŮæŰĞäżűåŘ∎cğř
logfile_name = rdsbak_to_cos.log
```
### <span id="page-16-0"></span>7.2 3.2 CDB APIæăÿå£ČæŞuä¡IJäżčçăĄ

```
#ædĎåżžå∎ŮåĚÿ
keydict = \{'Action': self.cdb action,
        'Timestamp': str(int(time.time())),
        'Nonce': str(int (random.random() * 1000)),
        'Region': self.cdb_region,
        'SecretId': self.secret id,
        # 'SignatureMethod': SignatureMethod,
        'cdbInstanceId': self.cdb_instanceid,
        'type': self.cdb_bak_type
#å∎ŮåĚÿæŐŠåžŔ
sorted(zip(keydict.keys(), keydict.values()))
#å∎ŮçňęäÿšæŃi jæŐě
sign\_str\_init = ''for value in sortlist:
        sign_str_init += value[0] + '=' + value[1] + '&'
sign\_str = 'GET' + self.cdb\_api\_url + sign\_str\_init[-1]return sign str, sign str init
#èŐůåŔŰç∎;åŘ∎äÿšåźűçi jŰçăA
secretkey = self.secret_key
signature = bytes(sign_str, encoding='utf-8')
secretkey = bytes(secretkey, encoding='utf-8')my_sign = hmac.new(secretkey, signature, hashlib.shal).digest()
my\_sign = base64. b64encode (my\_sign)parse.quote(my_siqn)
```

```
#èŐůåŔŰæIJĂçżĹurl
result_url = 'https://' + self.cdb_api_url + sign_str + '&Signature=
\leftrightarrow + result_sign
     å∎ŢçŃňè£ŘèąŇæ∎ďæĺąåİŮåŔŕäżěå¿ŮåĹřäżěäÿŃä£ąæĄŕïijŽ
 D:\ProgramData\Anaconda3\envs\python36\python.exe D:/pythonwork/Pyworkstation/cdb-cos/cdbbak_to_cos/getcdbbakurl.py
 cdbbak_name: 冷备_backup_20180716060158,
 cdb_download_url:,https://sh-dl-cdb.qcloud.com/5ff2a7d11dd677d13f50bb036c52645e?appid=1253961596&time=1531707978&sign=KFWgPCIdV
 cdb_download_size:,656M
 Process finished with exit code 0
                                                                                                      <sup>◎51CTO博客</sup>
```
### <span id="page-17-0"></span>7.3 3.3 COS SDKæăÿå£ČæŞ∎ä¡IJäżčçăĄ

```
\rightarrow \# \tilde{x}with open(filename, 'wb') as localfile:
       localfile.write(requests.request('get', url).content)
# è£ŻèaŇäÿŁäijă
response = cos_client.upload_file(
      Bucket=self.bucket_name,
       LocalFilePath=filename,
       Key = file name,PartSize=partsize,
       MAXThread=maxthread
# åĹăéŹd'æIJňåIJřæŰĞäżű
if os.path.exists(filename):
       os.remove(filename)
```
### <span id="page-17-1"></span>7.4 3.4 æŮěå£Ůèőřå¡Tæăÿå£ČäżčçăĄ

```
#åĹŻåżžçŻőå;T
def create_dir(self):
        _LOGDIR = os.path.join(os.path.dirname(_file_), self.
\rightarrowlogdir_name)
        TIME = time.strftime('%Y-%m-%d', time.gmtime()) + '-'
        \angleLOGNAME = \angleTIME + self.logfile_name
        LOGFILENAME = os.path.join(_LOGDIR, _LOGNAME)
        if not os.path.exists(_LOGDIR):
                os.mkdir( LOGDIR)
        return LOGFILENAME
#åőŽäźL'æŮěå£ŮæŰĞäżű
def create logger(self, logfilename):
        logger = logging.getLogger()logger.setLevel(logging.INFO)
```

```
handler = logging.FileHandler(logfilename)
        handler.setLevel(logging.INFO)
        formater = logging.Formatter('% (asctime)s - % (name)s -\leftrightarrow (levelname) s - \frac{1}{6} (message) s')
        handler.setFormatter(formater)
        logger.addHandler(handler)
        return logger
```
# åŻŻãĂĄæţŃèŕŢ翪æđIJ

<span id="page-19-0"></span>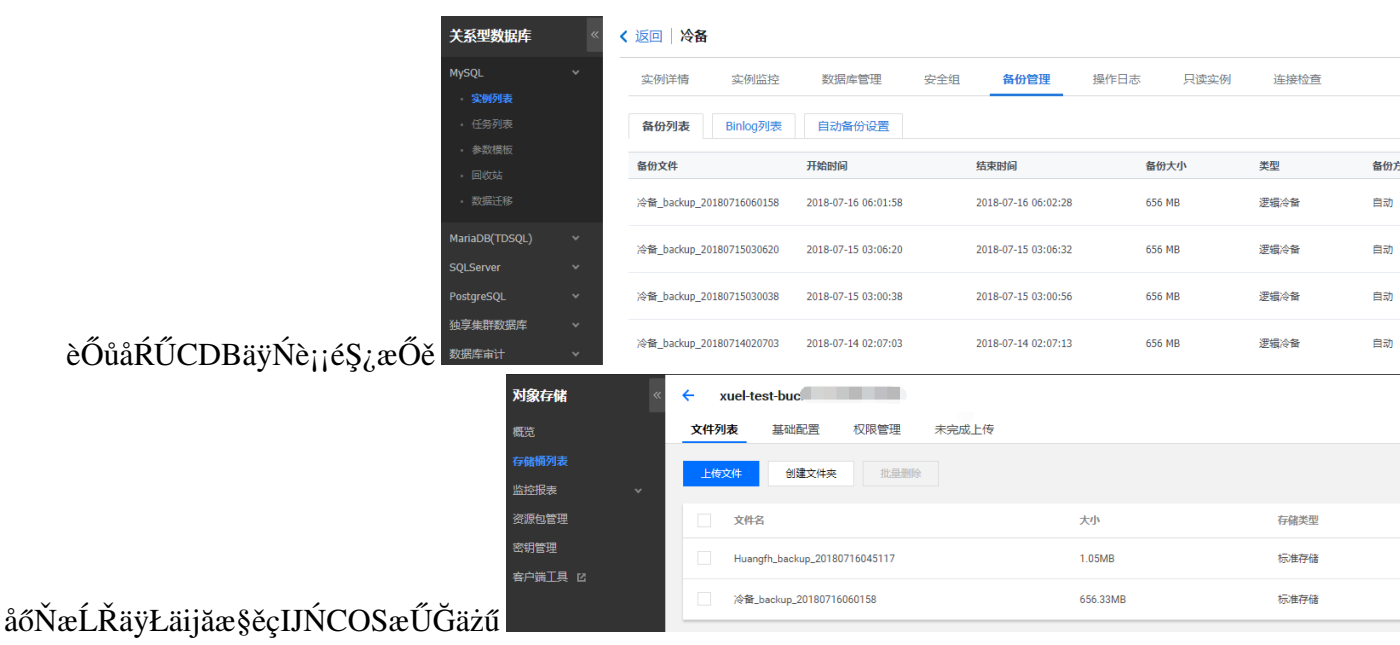

## 䞍ãĂĄæĂżçżŞ

- <span id="page-20-0"></span> $\bullet$ äijŸåŇŰ:åŔŕäżĕåŘŐæIJ§éĂŽè£ĞéĚ∎åŘĹåőŽæŮűäżżåŁąåőŇæĹŘèĞłåŁĺåŇŰäżżåŁą
- æL'l'åśŢ:**æžŘçńŕ**ïijŽäÿ∎äżĚäżĚåśĂéŹŘäžŐCDBåďĞäż¡æŰĞäżűïijŇåŕźäžŐéŽŔä¿£äÿŃè¡¡urlïijŇåİĞå<br>S3,çŹ¿åžę䞌BOS ç∎ĽãĂĆ